## **SROCK** Техническая справка

- **В:** Как включить видео 4K HDR в Netflix для процессора AMD Raven Ridge или Picasso?
- **О:** Чтобы включить видео 4K HDR в Netflix, следуйте инструкции ниже.

Системные требования:

Аппаратные:

- **Сертифицированный монитор HDR**
- Двухканальная память
- Процессор Picasso или Raven Ridge с поддержкой HDCP2.2.
- Материнская плата AMD с разъёмом DP1.2/HDMI2.0 или выше

Программные

- $\bullet$  Win10
- Драйвер All-in-One версии 19.10.28 или выше
- Выход в Интернет
- **•** Приложения Netflix
- Приложение HEVC Video Extension
- 1. Скачайте и установиет драйверы и ПО для Win10.
	- **- Драйвер All-in-One версии 19.10.28 или выше**
	- **- Приложение Netflix**

<https://www.microsoft.com/en-us/p/netflix/9wzdncrfj3tj?activetab=pivot:overviewtab>

## **- Приложение HEVC Video Extension**

<https://www.microsoft.com/en-us/p/hevc-video-extensions/9nmzlz57r3t7?activetab=pivot:overview>

2. Нажмите правой кнопкой мыши на **Рабочем столе** и запустите «**Парметры экрана**».

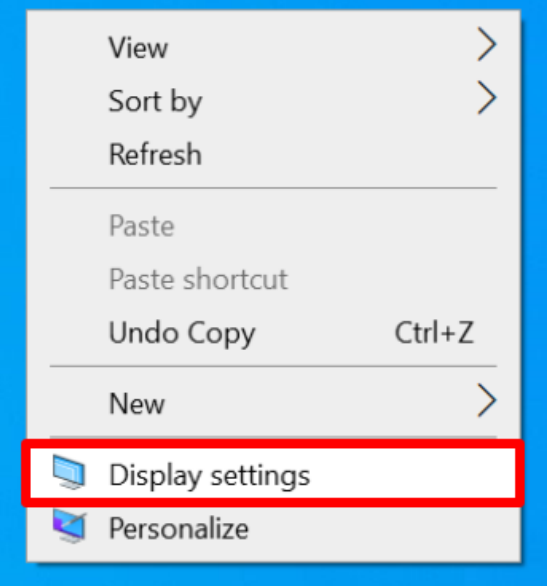

## **Техническая справка** TEXAS TED-QA

3. В разделе «Дисплей» включите «**HDR игры и приложения**».

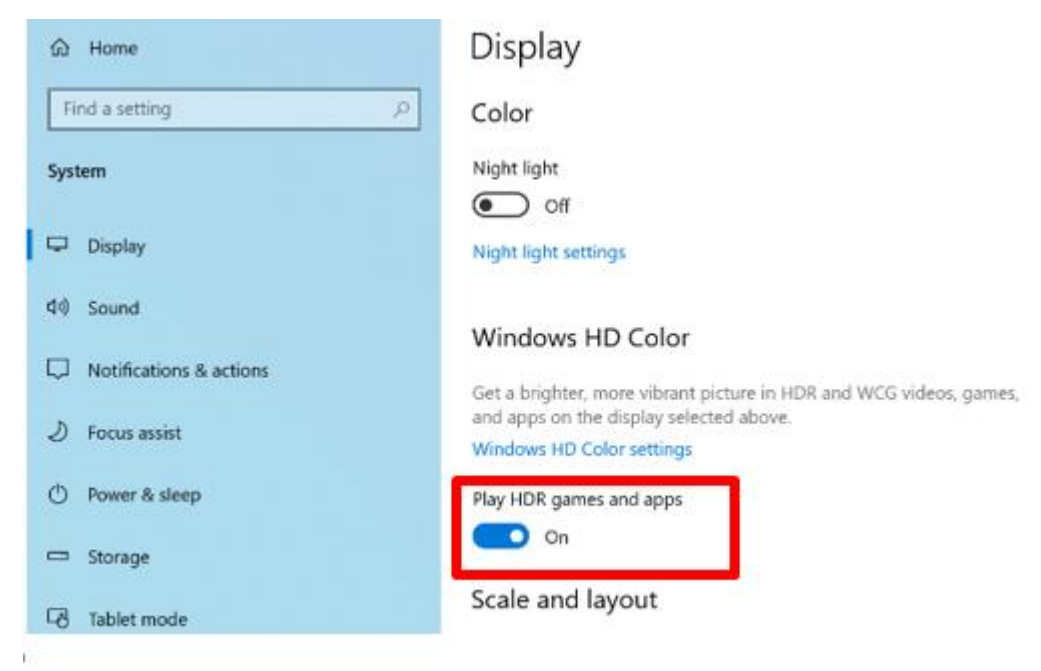

4. Откройте **приложение Netflix**. Если на картинке присутствует слово **HDR**, это означает, что Netflix готов показывать **HDR-видео**.

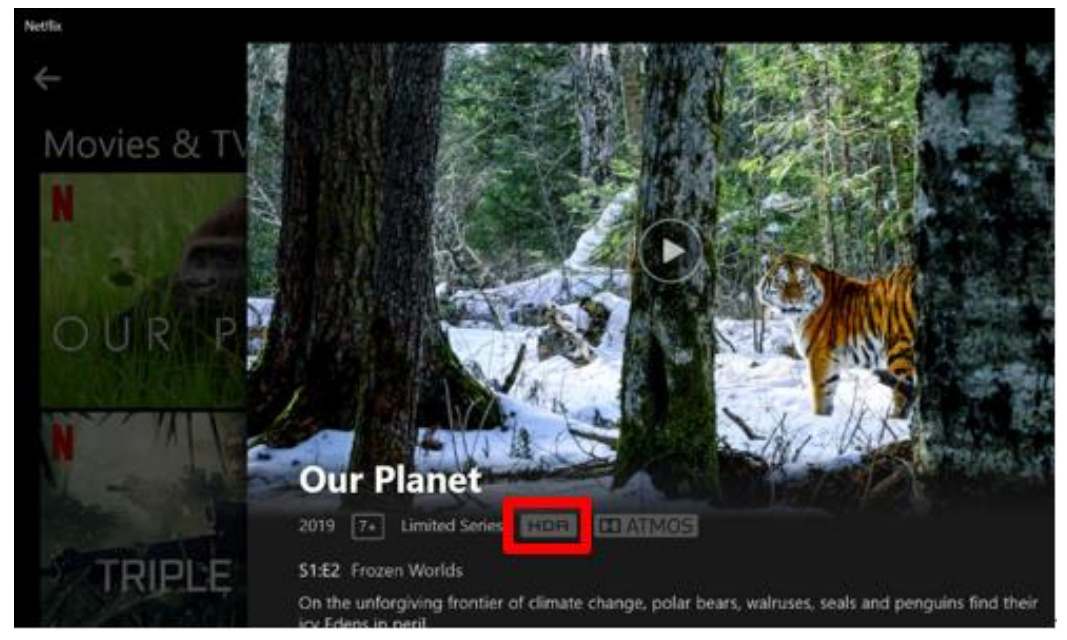